# **clarifai Documentation**

*Release 2.0.25*

**Clarifai**

**Jun 12, 2017**

# First steps

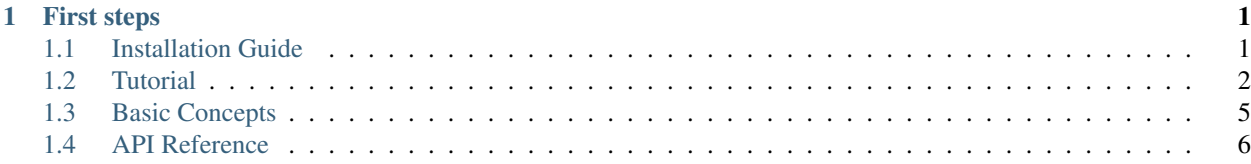

# CHAPTER<sup>1</sup>

## First steps

## <span id="page-4-1"></span><span id="page-4-0"></span>**Installation Guide**

Note: Generally, the python client works with Python 2.x and Python 3.x. But it is only tested against 2.7 and 3.5. Feel free to report BUGs if you encounter on other versions.

### **Install the package**

You can install the latest stable clarifai using pip (which is the canonical way to install Python packages). To install using pip run:

```
pip install clarifai==2.0.25
```
You can also install from git using latest source:

```
pip install git+git://github.com/Clarifai/clarifai-python.git
```
### **Configuration**

The client uses CLARIFAI\_APP\_ID and CLARIFAI\_APP\_SECRET for authentication and token generation. You can get those values from <https://developer.clarifai.com> and then run:

```
$ clarifai config
CLARIFAI_APP_ID: []: ************************************YQEd
CLARIFAI_APP_SECRET: []: ************************************gCqT
```
If you do not see any error message after this, you are all set and can proceed with using the client.

### **Windows Users**

For Windows users, you may fail running the clarifai config when you try to configure the runtime environment. This is because Windows uses file extension to determine executables and by default file clarifai without file extension is nonexecutables. In order to run the command, you may want to launch it with the python interpreter.

```
C:\Python27>python.exe Scripts\clarifai config
CLARIFAI_APP_ID: []: ************************************YQEd
CLARIFAI_APP_SECRET: []: ************************************gCqT
```
### **AWS Lambda Users**

For AWS Lambda users, in order to use the library correctly, you are recommended to set two environmental variables *CLARIFAI\_APP\_ID* and *CLARIFAI\_APP\_SECRET* in the lambda function configuration, or hardcode the APP\_ID and APP\_SECRET in the API instantiation.

## <span id="page-5-0"></span>**Tutorial**

 $\overline{2}$ 

4

Each of the examples below is a small independent code snippet within 10 lines that could work by copy and paste to a python source code file. By playing with them, you should be getting started with Clarifai API. For more usages about the API, check the API Reference.

### **Predict with general model**

```
1 from clarifai.rest import ClarifaiApp
3 \vertapp = ClarifaiApp()
5 app.tag_urls(['https://samples.clarifai.com/metro-north.jpg'])
```
### **Predict with travel model**

```
1 from clarifai.rest import ClarifaiApp
2
3 \vertapp = ClarifaiApp()
4
  5 app.tag_urls(urls=['https://samples.clarifai.com/wedding.jpg'], model='travel-v1.0')
```
### **Predict with food model**

```
1 from clarifai.rest import ClarifaiApp
2
3 \vertapp = ClarifaiApp()
4
5 app.tag_urls(urls=['https://samples.clarifai.com/wedding.jpg'], model='food-items-v1.0
   ˓→')
```
### **Predict with NSFW model**

```
1 from clarifai.rest import ClarifaiApp
2
3 \vertapp = ClarifaiApp()
4
  5 app.tag_urls(urls=['https://samples.clarifai.com/wedding.jpg'], model='nsfw-v1.0')
```
### **Predict with color model**

```
1 from clarifai.rest import ClarifaiApp
2
3 \vertapp = ClarifaiApp()
4
  5 model = app.models.get('color', model_type='color')
6
  7 image2 = ClImage(url='https://samples.clarifai.com/wedding.jpg')
8
  9 model.predict([image1, image2])
```
## **Upload Images**

```
1 from clarifai.rest import ClarifaiApp
2
3 \text{ app} = \text{ClarifaiApp}()4
5 app.inputs.create_image_from_url(url='https://samples.clarifai.com/puppy.jpeg',
   ˓→concepts=['my puppy'])
  app.inputs.create_image_from_url(url='https://samples.clarifai.com/wedding.jpg', not_
   ˓→concepts=['my puppy'])
```
## **Create a Model**

Note: This assumes you follow through the tutorial and finished the "Upload Images" Otherwise you may not be able to create the model.

<sup>1</sup> model = app.models.create(model\_id="puppy", concepts=["my puppy"])

## **Train the Model**

Note: This assumes you follow through the tutorial and finished the "Upload Images" and "Create a Model" to create a model. Otherwise you may not be able to train the model.

model.train()

### **Predict with Model**

Note: This assumes you follow through the tutorial and finished the "Upload Images" and "Create a Model" to create a model. Otherwise you may not be able to train the model.

```
1 from clarifai.rest import ClarifaiApp
2
3 \vertapp = ClarifaiApp()
4
5 | model = app. models.get('puppy')
  model.predict by url('https://samples.clarifai.com/metro-north.jpg')
```
### **Instantiate an Image**

```
1 from clarifai.rest import Image as ClImage
2
3 # make an image with an url
4 img = ClImage(url='https://samples.clarifai.com/dog1.jpeg')
5
6 # make an image with a filename
7 \text{ img} = \text{ClImage}( \text{filename} = \frac{1}{\text{tmp}} / \text{user} / \text{dog} \cdot \text{ipq}^{\dagger} )8
9 # allow duplicate url
10 img = ClImage(url='https://samples.clarifai.com/dog1.jpeg', allow_dup_url=True)
11
12 \# make an image with concepts
13 |img = ClImage(url='https://samples.clarifai.com/dog1.jpeg', \
14 concepts=['cat', 'animal'])
15
16 # make an image with metadata
17 | img = ClImage(url='https://samples.clarifai.com/dog1.jpeg', \
\begin{array}{c} \text{18} \\ \text{19} \end{array} concepts=['cat', 'animal'], \
19 metadata={'id':123,
20 'city':'New York'
21 })
```
### **Bulk Import Images**

If you have a large amount of images, you may not want to upload them one by one by calling *app.inputs.create\_image\_from\_url('https://samples.clarifai.com/dog1.jpeg')*

Instead you may want to use the bulk import API.

Note: The max number images per batch is 128. If you have more than 128 images to upload, you may want to chunk them into 128 or less, and bulk import them batch by batch.

In order to use this, you have to instantiate Image() objects from various sources.

```
1 from clarifai.rest import ClarifaiApp
2 from clarifai.rest import Image as ClImage
```
3

```
4 \mid \# assume there are 100 urls in the list
\frac{1}{2} images = \left[\right]6 for url in urls:
7 img = ClImage(url=url)
      images.append(img)
9
10 app.inputs.bulk_create_images(images)
```
## **Search the Image**

Note: This assumes you follow through the tutorial and finished the "Upload Images" Otherwise you may not be able to search

```
1 from clarifai.rest import ClarifaiApp
2
3 \vertapp = ClarifaiApp()
4
5 app.inputs.search_by_annotated_concepts(concept='my puppy')
6
7 app.inputs.search_by_predicted_concepts(concept='dog')
8
9 app.inputs.search_by_image(url='https://samples.clarifai.com/dog1.jpeg')
10
11 app.inputs.search_by_metadata(metadata={'key':'value'})
```
## <span id="page-8-0"></span>**Basic Concepts**

This page lists a few basic concepts used in the Clarifai API.

#### **Image**

Image is straightforward. It represents a picture in digital format.

In Clarifai API, an image could be represented by an url, a local filename, an opened io stream, raw bytes of the image, or bytes encoded in base64.

There is a Image() class to construct an Image object in Clarifai API.

Along with the image bytes, an image could also be associated with an unique ID, as well as one or more concepts indicating what it is and what is it not.

Image object could be used in uploading, prediction, as well as search.

### **Input**

Input is a generalized image, because input could be image, or video in the near future. In the current API, we use Image and Input interchangably because Image is the only Input type the API supports.

Similarly, input could be associated with ID and concepts. And Input is used in uploading, prediction, and search.

## <span id="page-9-1"></span>**Concept**

Concept represents a class to associate with images. It could be a concrete concept like "dog" or "cat", or a abstract concept like "love". It is the output of the concept Models. Clarifai Concept has an unique ID, and a name. Sometimes the concept name is also referred to label or tag for the predictions. They are exchangably used somewhere.

## **Model**

Model is machine learning algorithm that takes input, such as image or video, and output some results for prediction. For custom training, the models trained are all concept models. The output of a concept model is a list of concepts in prediction, associated with probabilities for condidence of the prediction.

## **Image Crop**

Image crop is a the definition of the crop box within an image. We use this in visual search so user does not have to crop an image before the search.

We use percentage coordinates instead of pixel coordinates to specify the crop box.

A four-element-tuple represents a crop box, in (top\_y, left\_x, bottom\_y, right\_x) order.

So a  $(0.3, 0.2, 0.6, 0.4)$  represents a box horizontally spanning from  $20\%$ - $40\%$  and vertically spanning  $30\%$ - $60\%$  of the image.

*[Installation Guide](#page-4-1)* Install Clarifai python library

*[Tutorial](#page-5-0)* Getting started with Clarifai API using python client

*[Basic Concepts](#page-8-0)* Getting familiar with basic concepts used in Clarifai API

## <span id="page-9-0"></span>**API Reference**

This is the API Reference documentation extracted from the source code.

## **Application**

```
class clarifai.rest.client.ClarifaiApp(app_id=None, app_secret=None, base_url=None,
                                          api_key=None, quiet=True)
```
Clarifai Application Object

The is the entry point of the Clarifai Client API With authentication to an application, you can access all the models, concepts, inputs in this application through the attributes of this class.

To access the models: use app.models To access the inputs: use app.inputs To access the concepts: use app.concepts

**check\_upgrade**()

check client upgrade if the clinet has been installed for more than one week, the check will be triggered. If the newer version is available, a prompt message will be poped up as a warning message in STDERR. The API call will not be paused or interrupted.

**tag\_files**(*files*, *model='general-v1.3'*)

tag files on disk with user specified models by default tagged by 'general-v1.3' model

<span id="page-10-0"></span>Parameters

- **files** a list of local file names for tagging the max lens of the list is 128, which is the max batch size
- **model** the model name to tag with default model is general model for general tagging purpose

Returns the JSON string from the predict call

#### **Examples**

```
>>> files = ['/tmp/metro-north.jpg', >>> '/tmp/dog2.jpeg']
>>> app.tag_urls(files)
```
**tag\_urls**(*urls*, *model='general-v1.3'*)

tag urls with user specified models by default tagged by 'general-v1.3' model

#### Parameters

- **urls** a list of URLs for tagging the max lens of the list is 128, which is the max batch size
- **model** the model name to tag with default model is general model for general tagging purpose

Returns the JSON string from the predict call

#### **Examples**

```
>>> urls = ['https://samples.clarifai.com/metro-north.jpg', >>>
˓→'https://samples.clarifai.com/dog2.jpeg']
>>> app.tag_urls(urls)
```
#### **wait\_until\_inputs\_delete\_finish**()

block until the inputs deletion finishes

The criteria of inputs deletion finish is 0 inputs from GET /inputs

#### Parameters **void** –

Returns void

#### **wait\_until\_models\_delete\_finish**()

block until the inputs deletion finishes

The criteria of models deletion finish is 0 private models from GET /models

Parameters **void** –

Returns void

#### **Concepts**

```
class clarifai.rest.client.Concepts(api)
```
<span id="page-11-0"></span>**bulk\_create**(*concept\_ids*, *concept\_names=None*)

bulk create concepts

When the concept name is not set, it will be set as the same as concept ID.

Parameters

- **concept\_ids** a list of concept IDs
- **concept\_names** a list of concept name

Returns A list of Concept() object

#### Examples::

```
>>> app.inputs.bulk_create(['id1', 'id2'], ['cute cat', 'cute dog'])
```
**bulk\_update**(*concept\_ids*, *concept\_names*, *action='overwrite'*)

patch multiple concepts

#### Parameters

- **concept\_ids** a list of concept\_id, in sequence
- **concept\_names** a list of corresponding concept names, in the same sequence

Returns the new concept object

#### **Examples**

```
>>> app.concepts.bulk_update(concept_ids=['myid1', 'myid2'], concept_names=[
˓→'name2', 'name3'])
```
**create**(*concept\_id*, *concept\_name=None*) create a new concept

Parameters

- **concept\_id** concept ID, the unique identifier of the concept
- **concept\_name** name of the concept If name is not specified, it will be set to the same as concept ID

Returns the new Concept object

```
get(concept_id)
```
get a concept by id

**Parameters concept\_id** – concept ID, the unique identifier of the concept

Returns If found, return the Concept object Otherwise, return None

#### **Examples**

**>>>** app.concepts.get('id')

**get\_all**()

get all concepts in a generator

<span id="page-12-0"></span>Parameters **void** –

Returns all concepts in a generator

**get\_by\_page**(*page=1*, *per\_page=20*) get concept with pagination

Parameters

- **page** page number
- **per\_page** number of inputs to retrieve per page

Returns a list of Concept object

#### **Examples**

```
>>> for concept in app.concepts.get_by_page(2, 10):
>>> print concept.concept_id
```

```
search(term, lang=None)
```
search concepts by concept name with wildcards

**Parameters** 

- **term** search term with wildcards
- **lang** language to search

Returns a list concept in a generator

#### **Examples**

```
>>> app.concepts.search('cat')
>>> # search for Chinese label name
>>> app.concepts.search(u'*')
```
**update**(*concept\_id*, *concept\_name*, *action='overwrite'*) patch concept

Parameters

- **concept\_id** id of the concept
- **concept\_name** name of the concept that you want to change to

Returns the new concept object

#### **Examples**

**>>>** app.concepts.update(concept\_id='myid1', concept\_name='new\_concept\_name2')

#### **Inputs**

```
class clarifai.rest.client.Inputs(api)
```
<span id="page-13-0"></span>**add\_concepts**(*input\_id*, *concepts*, *not\_concepts*) add concepts for one input

> This is just an alias of *merge\_concepts* for easier understanding when you try to add some new concepts to an image

#### Parameters

- **input\_id** the unique ID of the input
- **concepts** the list of concepts
- **not\_concepts** the list of negative concepts

Returns an Input object

#### **Examples**

**>>>** app.inputs.add\_concepts('id', ['cat', 'kitty'], ['dog'])

#### **bulk\_create\_images**(*images*)

bulk create images

Parameters **images** – a list of Image object

Returns a list of Image object just got created

#### **Examples**

```
>>> img1 = Image(url="", concepts=['cat', 'kitty'])
>>> img2 = Image(url="", concepts=['dog'], not_concepts=['cat'])
>>> app.inputs.bulk_create_images([img1, img2])
```
**bulk\_delete\_concepts**(*input\_ids*, *concept\_lists*)

bulk delete concepts from a list of input ids

#### Parameters

- **input\_ids** a list of input IDs
- **concept\_lists** a list of concept list

Returns an Input object

#### **Examples**

**>>>** app.inputs.bulk\_delete\_concepts(['id'], [['cat', 'dog']])

**bulk\_merge\_concepts**(*input\_ids*, *concept\_lists*) bulk merge concepts from a list of input ids

Parameters

- **input\_ids** a list of input IDs
- **concept\_lists** a list of concept list

Returns an Input object

#### <span id="page-14-0"></span>**Examples**

**>>>** app.inputs.bulk\_merge\_concepts('id', [[('cat',**True**), ('dog',**False**)]])

#### **bulk\_update**(*images*, *action='merge'*)

update the input update the information of an input/image

Parameters

- **images** a list of Image() objects that have concepts, metadata, etc.
- **method** one of ['merge', 'overwrite'] 'merge' is to merge the info into the exising info, for either concept or metadata 'overwrite' is to overwrite the metadata, concepts with the existing ones

Returns an Image object

#### **Examples**

```
>>> new_img1 = Image(image_id="abc1", concepts=['c1', 'c2'], not_concepts=['c3
˓→'], metadata={'key':'val'})
>>> new_img2 = Image(image_id="abc2", concepts=['c1', 'c2'], not_concepts=['c3
˓→'], metadata={'key':'val'})
>>> app.inputs.update([new_img1, new_img2], action='overwrite')
```
#### **check\_status**()

check the input upload status

Parameters **Void** –

Returns InputCounts object

#### **Examples**

```
>>> status = app.inputs.check_status()
>>> print status.code
>>> print status.description
```
#### **create\_image**(*image*)

create an image from Image object

Parameters **image** – a Clarifai Image object

Returns the image object just got created and uploaded

Examples::

```
>>> app.inputs.create_image(Image(url='https://samples.clarifai.com/metro-
˓→north.jpg'))
```
**create\_image\_from\_base64**(*base64\_bytes*, *image\_id=None*, *concepts=None*, *not\_concepts=None*, *crop=None*, *metadata=None*, *geo=None*, *allow\_duplicate\_url=False*)

create an image by base64 bytes

Parameters

- <span id="page-15-0"></span>• **base64\_bytes** – base64 encoded image bytes
- **image\_id** ID of the image
- **concepts** a list of concepts
- **not\_concepts** a list of concepts
- **crop** crop information, with four corner coordinates
- **metadata** meta data with a dictionary
- **geo** geo info with a dictionary
- **allow\_duplicate\_url** True of False, the flag to allow duplicate url to be imported

Returns the image object just got created and uploaded

#### Examples::

```
>>> app.inputs.create_image_bytes(base64_bytes="base64 encoded image.
˓→bytes...")
```
**create\_image\_from\_bytes**(*img\_bytes*, *image\_id=None*, *concepts=None*, *not\_concepts=None*, *crop=None*, *metadata=None*, *geo=None*, *al-*

*low\_duplicate\_url=False*)

create an image by image bytes

#### Parameters

- **img\_bytes** raw bytes of an image
- **image\_id** ID of the image
- **concepts** a list of concepts
- **not\_concepts** a list of concepts
- **crop** crop information, with four corner coordinates
- **metadata** meta data with a dictionary
- **geo** geo info with a dictionary
- **allow\_duplicate\_url** True of False, the flag to allow duplicate url to be imported

Returns the image object just got created and uploaded

#### Examples::

```
>>> app.inputs.create_image_bytes(img_bytes="raw image bytes...")
```
**create\_image\_from\_filename**(*filename*, *image\_id=None*, *concepts=None*, *not\_concepts=None*, *crop=None*, *metadata=None*, *geo=None*, *allow\_duplicate\_url=False*)

create an image by local filename

#### Parameters

- **filename** local filename
- **image\_id** ID of the image
- **concepts** a list of concepts
- <span id="page-16-0"></span>• **not** concepts – a list of concepts
- **crop** crop information, with four corner coordinates
- **metadata** meta data with a dictionary
- **geo** geo info with a dictionary
- **allow\_duplicate\_url** True of False, the flag to allow duplicate url to be imported

Returns the image object just got created and uploaded

#### Examples::

```
>>> app.inputs.create_image_filename(filename="a.jpeg")
```
**create\_image\_from\_url**(*url*, *image\_id=None*, *concepts=None*, *not\_concepts=None*, *crop=None*, *metadata=None*, *geo=None*, *allow\_duplicate\_url=False*)

create an image from Image url

#### Parameters

- **url** image url
- **image\_id** ID of the image
- **concepts** a list of concepts
- **not\_concepts** a list of concepts
- **crop** crop information, with four corner coordinates
- **metadata** meta data with a dictionary
- **geo** geo info with a dictionary
- **allow\_duplicate\_url** True of False, the flag to allow duplicate url to be imported

Returns the image object just got created and uploaded

#### Examples::

```
>>> app.inputs.create_image_from_url(url='https://samples.clarifai.com/
˓→metro-north.jpg')
>>>
>>> # create image with geo point
>>> app.inputs.create_image_from_url(url='https://samples.clarifai.com/
˓→metro-north.jpg', >>> geo=Geo(geo_point=GeoPoint(22.22, 44.44))
```
#### **delete**(*input\_id*)

delete an input with input ID

Parameters **input\_id** – the unique input ID

Returns ApiStatus object

#### **Examples**

```
>>> ret = app.inputs.delete('id1')
>>> print ret.code
```
#### <span id="page-17-0"></span>**delete\_all**()

delete all inputs from the application

**delete\_concepts**(*input\_id*, *concepts*) delete concepts from an input/image

#### Parameters

- **input\_id** unique ID of the input
- **concepts** a list of concept name

Returns an Image object

#### **get**(*input\_id*)

get an Input object by input ID

Parameters **input\_id** – the unique identifier of the input

Returns an Image/Input object

#### **Examples**

```
>>> image = app.inputs.get('id1')
>>> print image.input_id
```
#### **get\_all**()

get all inputs in a generator

Parameters **Void** –

Returns a generator that yields Input object

#### **Examples**

```
>>> for image in app.inputs.get_all():
>>> print image.input_id
```

```
get_by_page(page=1, per_page=20)
```
get input with pagination

Parameters

- **page** page number
- **per\_page** number of inputs to retrieve per page

Returns a list of Input object

#### **Examples**

```
>>> for image in app.inputs.get_by_page(2, 10):
>>> print image.input_id
```
#### **get\_outputs**(*input\_id*)

get output predictions for a particular input

Parameters **input\_id** – the unique identifier of the input

Returns the input with the output predictions

<span id="page-18-0"></span>**merge\_concepts**(*input\_id*, *concepts*, *not\_concepts*, *overwrite=False*)

merge concepts for one input

#### Parameters

- **input** id the unique ID of the input
- **concepts** the list of concepts
- **not\_concepts** the list of negative concepts

Returns an Input object

#### **Examples**

**>>>** app.inputs.merge\_concepts('id', ['cat', 'kitty'], ['dog'])

#### **merge\_metadata**(*input\_id*, *metadata*)

merge metadata for the image

This is to merge/update the metadata of the given image

#### Parameters

- **input\_id** the unique ID of the input
- **metadata** the metadata dictionary

#### **Examples**

```
>>> # merge the metadata
>>> # metadata will be merged along with the existing key/value
>>> app.inputs.merge_metadata('id', {'key1':'value1', 'key2':'value2'})
```
**merge\_outputs\_concepts**(*input\_id*, *concept\_ids*)

merge new concepts into the outputs predictions the concept ids must be present in your app

#### Parameters

- **input\_id** the unique identifier of the input
- **concept\_ids** the list of concept ids that are present in your app

Returns the patched input in JSON object

**remove\_outputs\_concepts**(*input\_id*, *concept\_ids*)

remove concepts from the outputs predictions the concept ids must be present in your app

#### Parameters

- **input\_id** the unique identifier of the input
- **concept\_ids** the list of concept ids that are present in your app

Returns the patched input in JSON object

```
search (qb, page=1, per page=20)
```
search with a clarifai image query builder

WARNING: this is the advanced search function. You will need to build a query builder in order to use this.

There are a few simple search functions: search by annotated concepts() search\_by\_predicted\_concepts() search\_by\_image() search\_by\_metadata()

Parameters **qb** – clarifai query builder

Returns a list of Input/Image object

**search\_by\_annotated\_concepts**(*concept=None*, *concepts=None*, *value=True*, *values=None*, *concept\_id=None*, *concept\_ids=None*, *page=1*, *per\_page=20*)

search over the user annotated concepts

Parameters

- **concept** concept name to search
- **concepts** a list of concept name to search
- **concept** id concept id to search
- **concept\_ids** a list of concept id to search
- **value** whether the concept should exist or NOT
- **values** the list of values corresponding to the concepts
- **page** page number
- **per\_page** number of images to return per page

Returns a list of Image object

#### **Examples**

**>>>** app.inputs.search\_by\_annotated\_concepts(concept='cat')

**search\_by\_geo**(*geo\_point=None*, *geo\_limit=None*, *geo\_box=None*, *page=1*, *per\_page=20*) search by geo point and geo limit

#### Parameters

- **geo\_point** A GeoPoint object, which represents the (longitude, latitude) of a location
- **geo\_limit** A GeoLimit object, which represents a range to a GeoPoint
- **geo\_box** A GeoBox object, wihch represents a box area

Returns a list of Image object

#### **Examples**

**>>>** app.inputs.search\_by\_geo(GeoPoint(30, 40), GeoLimit("mile", 10))

<span id="page-20-0"></span>**search\_by\_image**(*image\_id=None*, *image=None*, *url=None*, *imgbytes=None*, *base64bytes=None*, *fileobj=None*, *filename=None*, *crop=None*, *page=1*, *per\_page=20*) search for visually similar images

By passing image id, raw image bytes, base64 encoded bytes, image file io stream, image filename, or Clarifai Image object, you can use the visual search power of the Clarifai API.

Also you can specify crop of the image to search over

#### Parameters

- **image** id unique ID of the image for search
- **image** Image object for search
- **imgbytes** raw image bytes for search
- **base64bytes** base63 encoded image bytes
- **fileobj** file io stream, like open(file)
- **filename** filename on local filesystem
- **crop** crop of the image
- **page** page number
- **per\_page** number of images returned per page

Returns a list of Image object

#### **Examples**

```
>>> # search by image url
>>> app.inputs.search_by_image(url='http://blabla')
>>> # search by local filename
>>> app.inputs.search_by_image(filename='bla')
>>> # search by raw image bytes
>>> app.inputs.search_by_image(imgbytes='data')
>>> # search by base64 encoded image bytes
>>> app.inputs.search_by_image(base64bytes='data')
>>> # search by file stream io
>>> app.inputs.search_by_image(fileobj=open('file'))
```
**search\_by\_metadata**(*metadata*, *page=1*, *per\_page=20*)

search by other meta data of the image rather than concept

#### Parameters

- **metadata** is a dictionary for meta data search. The dictionary could be a simple one with only one key and value, Or a nested dictionary with multi levels.
- **page** page number
- **per\_page** the number of images to return per page

Returns a list of Image object

#### <span id="page-21-0"></span>**Examples**

```
>>> app.inputs.search_by_metadata(metadata={'name':'bla'})
>>> app.inputs.search_by_metadata(metadata={'my_class1': { 'name' : 'bla' }})
```
**search\_by\_original\_url**(*url*, *page=1*, *per\_page=20*) search by original url of the imported images

#### Parameters

- **url** url of the image
- **page** page number
- **per\_page** the number of images to return per page

Returns a list of Image object

#### **Examples**

**>>>** app.inputs.search\_by\_original\_url(url='http://bla')

**search\_by\_predicted\_concepts**(*concept=None*, *concepts=None*, *value=True*, *values=None*, *concept\_id=None*, *concept\_ids=None*, *page=1*, *per\_page=20*, *lang=None*)

search over the predicted concepts

#### **Parameters**

- **concept** concept name to search
- **concepts** a list of concept name to search
- **concept\_id** concept id to search
- **concept\_ids** a list of concept id to search
- **value** whether the concept should exist or NOT
- **values** the list of values corresponding to the concepts
- **page** page number
- **per\_page** number of images to return per page
- **lang** language to search over for translated concepts

Returns a list of Image object

#### **Examples**

```
>>> app.inputs.search_by_predicted_concepts(concept='cat')
>>> # search over simplified Chinese label
>>> app.inputs.search_by_predicted_concepts(concept=u'', lang='zh')
```
#### **update**(*image*, *action='merge'*)

update the input update the information of an input/image

#### Parameters

- <span id="page-22-0"></span>• **image** – an Image() object that has concepts, metadata, etc.
- **method** one of ['merge', 'overwrite'] 'merge' is to merge the info into the exising info, for either concept or metadata 'overwrite' is to overwrite the metadata, concepts with the existing ones

Returns an Image object

#### **Examples**

```
>>> new img = Image(image id="abc", concepts=['c1', 'c2'], not concepts=['c3
˓→'], metadata={'key':'val'})
>>> app.inputs.update(new_img, action='overwrite')
```
#### **Models**

```
class clarifai.rest.client.Models(api)
```
#### **clear\_model\_cache**()

clear model\_name -> model\_id cache

WARNING: This is an internal function, user should not call this

We cache model\_name to model\_id mapping for API efficiency At the first time you call a models.get() by name, the name to ID mapping is saved so next time there is no query. Then user does not have to query the model ID every time when they want to work on it.

Returns There is no return result for this call

**create**(*model\_id*, *model\_name=None*, *concepts=None*, *concepts\_mutually\_exclusive=False*, *closed\_environment=False*, *hyper\_parameters=None*) create a new model

#### **Parameters**

- **model** id ID of the model
- **model\_name** optional name of the model
- **concepts** optional concepts to associated with this model
- **concepts\_mutually\_exclusive** True or False, whether concepts are mutually exclusive
- **closed\_environment** True or False, whether use negatives for prediction
- **hyper\_parameters** hyper parameters for the model, with a json object

Returns Model object

#### **Examples**

```
>>> # create a model with no concepts
>>> app.models.create('my_model1')
>>> # create a model with a few concepts
>>> app.models.create('my_model2', concepts=['bird', 'fish'])
```

```
>>> # create a model with closed environment
>>> app.models.create('my_model3', closed_environment=True)
```

```
delete(model_id, version_id=None)
```
delete the model, or a specific version of the model

Without model version id specified, it is to delete a model. Then all the versions associated with this model will be deleted as well.

With model version id specified, it is to delete a particular model version from the model

Parameters

- **model\_id** the unique ID of the model
- **version\_id** the unique ID of the model version

Returns the raw JSON response from the server

#### **Examples**

```
>>> # delete a model
>>> app.models.delete('model_id1')
>>> # delete a model version
>>> app.models.delete('model_id1', version_id='version1')
```
#### **delete\_all**()

delete all models and the versions associated with each one

After this operation, you will have no model in the application

Returns the raw JSON response from the server

#### **Examples**

```
>>> app.models.delete_all()
```

```
get(model_id, model_type=None)
```
get a model, by ID or name

Parameters

- **model\_id** unique identifier of a model
- **model\_type** type of the model

Returns the Model object

#### **Examples**

```
>>> # get general-v1.3 model
>>> app.models.get('general-v1.3')
```
**get\_all**(*public\_only=False*, *private\_only=False*) get all models in the application

Parameters

- <span id="page-24-0"></span>• **public\_only** – only yield public models
- **private\_only** only yield private models that tie to your own account

Returns a generator that yields Model object

#### **Examples**

```
>>> for model in app.models.get_all():
>>> print model.model_name
```
**get\_by\_page**(*public\_only=False*, *private\_only=False*, *page=1*, *per\_page=20*) get paginated models from the application

> When the number of models get high, you may want to get the paginated results from all the models

#### Parameters

- **public\_only** only yield public models
- **private\_only** only yield private models that tie to your own account
- **page** page number
- **per\_page** number of models returned in one page

Returns a list of Model objects

#### **Examples**

**>>>** models = app.models.get\_by\_page(2, 20)

#### **init\_model\_cache**()

initialize the model cache for the public models

This will go through all public models and cache them

#### **search**(*model\_name*, *model\_type=None*)

search model by name and type

search the model by name, default is to search concept model only. All the custom model trained are concept model.

Parameters

- **model\_name** name of the model. name is not unique.
- **model\_type** default to None, equivalent to wildcards search

Returns a list of Model objects or None

#### **Examples**

```
>>> # search for general-v1.3 models
>>> app.models.search('general-v1.3')
>>>
>>> # search for color model
```

```
>>> app.models.search('color', model_type='color')
>>>
>>> # search for face model
>>> app.models.search('face-v1.3', model_type='facedetect')
```
### **Model**

class clarifai.rest.client.**Model**(*api*, *item=None*)

```
add_concepts(concept_ids)
```
merge concepts in a model

This is just an alias of *merge\_concepts*, for easier understanding of adding new concepts to the model without overwritting them

Parameters **concept\_ids** – a list of concept id

Returns the Model object

#### **Examples**

```
>>> model = self.app.models.get('model_id')
>>> model.add_concepts(['cat', 'dog'])
```
#### **delete\_concepts**(*concept\_ids*)

delete concepts from a model

Parameters **concept\_ids** – a list of concept id

Returns the Model object

#### **Examples**

```
>>> model = self.app.models.get('model_id')
>>> model.delete_concepts(['cat', 'dog'])
```
#### **delete\_version**(*version\_id*)

delete model version by version\_id

Parameters version\_id – version id of the model version

Returns the JSON response

#### **Examples**

```
>>> model = self.app.models.get('model_id')
>>> model.delete_version('model_version_id')
```
#### **get\_concept\_ids**()

get concepts IDs associated with the model

Parameters **Void** –

<span id="page-26-0"></span>Returns a list of concept IDs

#### **Examples**

**>>>** ids = model.get\_concept\_ids()

#### **get\_info**(*verbose=False*)

get model info, with or without concepts info

Parameters **verbose** – default is False. True will yield output\_info, with concepts of the model

Returns raw json of the response

#### **Examples**

```
>>> # with basic model info
>>> model.get_info()
>>> # model info with concepts
>>> model.get_info(verbose=True)
```
**get\_inputs**(*version\_id=None*, *page=1*, *per\_page=20*)

get all the inputs from the model or a specific model version Without specifying model version id, this will yield the inputs

#### Parameters

- **version\_id** model version id
- **page** page number
- **per\_page** number of inputs to return for each page

Returns A list of Input objects

#### **get\_version**(*version\_id*)

get model version info for a particular version

Parameters version\_id – version id of the model version

Returns the JSON response

#### **Examples**

```
>>> model = self.app.models.get('model_id')
>>> model.get_version('model_version_id')
```
#### **list\_versions**()

list all model versions

Parameters **void** –

Returns the JSON response

#### <span id="page-27-0"></span>**Examples**

```
>>> model = self.app.models.get('model_id')
>>> model.list_versions()
```
**merge\_concepts**(*concept\_ids*, *overwrite=False*) merge concepts in a model

If the concept does not exist in the model, it will be appended, otherwise, the original one will be kept

Parameters

- **concept\_ids** a list of concept id
- **overwrite** True of False. If True, the concepts will be overwritten

Returns the Model object

**predict**(*inputs*, *model\_output\_info=None*) predict with multiple images

Parameters **inputs** – a list of Image object

Returns the prediction of the model in JSON format

**predict\_by\_base64**(*base64\_bytes*, *lang=None*, *is\_video=False*) predict a model with base64 encoded image bytes

#### **Parameters**

- **base64\_bytes** base64 encoded image bytes
- **lang** language to predict, if the translation is available
- **is\_video** whether this is a video

Returns the prediction of the model in JSON format

**predict\_by\_bytes**(*raw\_bytes*, *lang=None*, *is\_video=False*) predict a model with image raw bytes

Parameters

- **raw\_bytes** raw bytes of an image
- **lang** language to predict, if the translation is available
- **is\_video** whether this is a video

Returns the prediction of the model in JSON format

**predict\_by\_filename**(*filename*, *lang=None*, *is\_video=False*) predict a model with a local filename

#### Parameters

- **filename** filename on local filesystem
- **lang** language to predict, if the translation is available
- **is** video whether this is a video

Returns the prediction of the model in JSON format

```
predict_by_url(url, lang=None, is_video=False)
     predict a model with url
```
#### <span id="page-28-0"></span>Parameters

- **url** url of an image
- **lang** language to predict, if the translation is available
- **is\_video** whether this is a video

Returns the prediction of the model in JSON format

**train**(*sync=True*, *timeout=60*)

train a model

train the model in synchronous or asynchronous mode

Parameters **sync** – indicating synchronous or asynchronous, default is True

Returns the Model object

call will be just skipped without error.

**update**(*action='merge'*, *model\_name=None*, *concepts\_mutually\_exclusive=None*, *closed\_environment=None*, *concept\_ids=None*) update the model attributes

This is to update the model attributes. The name of the model, and list of concepts could be changed. Also the training attributes concepts mutually exclusive and closed environment could be changed. Note this

#### Parameters

- **action** the way to patch the model: ['merge', 'remove', 'overwrite']
- **model\_name** name of the model
- **concepts\_mutually\_exclusive** whether it's multually exclusive model

is a overwriting change. For a valid call, at least one or more attributes should be specified. Otherwise the

- **closed\_environment** whether it's closed environment training
- **concept\_ids** a list of concept ids

Returns the Model object

#### **Examples**

```
>>> model = self.app.models.get('model_id')
>>> model.update(model_name="new_model_name")
>>> model.update(concepts_mutually_exclusive=False)
>>> model.update(closed_environment=True)
>>> model.update(concept_ids=["bird", "hurd"])
>>> model.update(concepts_mutually_exclusive=True, concept_ids=["bird", "hurd
ightharpoonup"])
```
### **Search Syntax**

class clarifai.rest.client.**SearchTerm**

Clarifai search term interface the base class for InputSearchTerm and OutputSearchTerm

It is used to build SearchQueryBuilder

<span id="page-29-0"></span>class clarifai.rest.client.**InputSearchTerm**(*url=None*, *input\_id=None*, *concept=None*, *concept\_id=None*, *value=True*, *metadata=None*, *geo=None*)

Clarifai Image Search Input search term For input search, you can specify search term for url string match, input\_id string match, concept string match, and concept\_id string match value indicates whether the concept search is a NOT search

#### **Examples**

```
>>> # search for url, string match
>>> InputSearchTerm(url='http://blabla')
>>> # search for input ID, string match
>>> InputSearchTerm(input_id='site1_bla')
>>> # search for annotated concept
>>> InputSearchTerm(concept='tag1')
>>> # search for not the annotated concept
>>> InputSearchTerm(concept='tag1', value=False)
>>> # search for metadata
>>> InputSearchTerm(metadata={'key':'value'})
>>> # search for geo
>>> InputSearchTerm(geo=Geo(geo_point=GeoPoint(-40, 30), geo_limit=GeoLimit(
˓→'withinMiles', 10)))
```
class clarifai.rest.client.**OutputSearchTerm**(*url=None*, *base64=None*, *input\_id=None*, *concept=None*, *concept\_id=None*, *value=True*, *crop=None*)

Clarifai Image Search Output search term For output search, you can specify search term for url, base64, and input\_id for visual search, or specify concept and concept\_id for string match value indicates whether the concept search is a NOT search

#### **Examples**

```
>>> # search for visual similarity from url
>>> OutputSearchTerm(url='http://blabla')
>>> # search for visual similarity from base64 encoded image
>>> OutputSearchTerm(base64='sdfds')
>>> # search for visual similarity from input id
>>> OutputSearchTerm(input_id='site1_bla')
>>> # search for predicted concept
>>> OutputSearchTerm(concept='tag1')
>>> # search for not the predicted concept
>>> OutputSearchTerm(concept='tag1', value=False)
```
### **Authentication**

```
class clarifai.rest.client.Auth(api)
     Clarifai Authentication
```
This class is initialized as an attirbute of the clarifai application object with app.auth

**get\_token**() get token string

Returns The token as a string

## <span id="page-30-0"></span>**Exceptions**

class clarifai.rest.client.**ApiError**(*resource*, *params*, *method*, *response*) API Server error

class clarifai.rest.client.**ApiClientError** API Client Error

class clarifai.rest.client.**UserError** User Error

## Index

## A

add\_concepts() (clarifai.rest.client.Inputs method), [9](#page-12-0) add\_concepts() (clarifai.rest.client.Model method), [22](#page-25-0) ApiClientError (class in clarifai.rest.client), [27](#page-30-0) ApiError (class in clarifai.rest.client), [27](#page-30-0) Auth (class in clarifai.rest.client), [26](#page-29-0)

## B

bulk\_create() (clarifai.rest.client.Concepts method), [7](#page-10-0) bulk create images() (clarifai.rest.client.Inputs method),

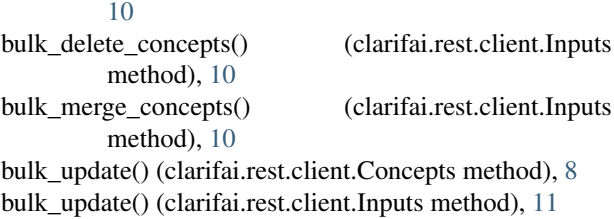

## C

check\_status() (clarifai.rest.client.Inputs method), [11](#page-14-0) check\_upgrade() (clarifai.rest.client.ClarifaiApp method), [6](#page-9-1) ClarifaiApp (class in clarifai.rest.client), [6](#page-9-1) clear\_model\_cache() (clarifai.rest.client.Models method), [19](#page-22-0) Concepts (class in clarifai.rest.client), [7](#page-10-0) create() (clarifai.rest.client.Concepts method), [8](#page-11-0) create() (clarifai.rest.client.Models method), [19](#page-22-0) create\_image() (clarifai.rest.client.Inputs method), [11](#page-14-0) create\_image\_from\_base64() (clarifai.rest.client.Inputs method), [11](#page-14-0) create\_image\_from\_bytes() (clarifai.rest.client.Inputs method), [12](#page-15-0) create\_image\_from\_filename() (clarifai.rest.client.Inputs method), [12](#page-15-0) create\_image\_from\_url() (clarifai.rest.client.Inputs method), [13](#page-16-0)

## D.

delete() (clarifai.rest.client.Inputs method), [13](#page-16-0)

delete() (clarifai.rest.client.Models method), [20](#page-23-0) delete\_all() (clarifai.rest.client.Inputs method), [13](#page-16-0) delete\_all() (clarifai.rest.client.Models method), [20](#page-23-0) delete\_concepts() (clarifai.rest.client.Inputs method), [14](#page-17-0) delete\_concepts() (clarifai.rest.client.Model method), [22](#page-25-0) delete\_version() (clarifai.rest.client.Model method), [22](#page-25-0)

## G

get() (clarifai.rest.client.Concepts method), [8](#page-11-0) get() (clarifai.rest.client.Inputs method), [14](#page-17-0) get() (clarifai.rest.client.Models method), [20](#page-23-0) get\_all() (clarifai.rest.client.Concepts method), [8](#page-11-0) get\_all() (clarifai.rest.client.Inputs method), [14](#page-17-0) get\_all() (clarifai.rest.client.Models method), [20](#page-23-0) get by page() (clarifai.rest.client.Concepts method), [9](#page-12-0) get\_by\_page() (clarifai.rest.client.Inputs method), [14](#page-17-0) get by page() (clarifai.rest.client.Models method), [21](#page-24-0) get\_concept\_ids() (clarifai.rest.client.Model method), [22](#page-25-0) get info() (clarifai.rest.client.Model method), [23](#page-26-0) get\_inputs() (clarifai.rest.client.Model method), [23](#page-26-0) get\_outputs() (clarifai.rest.client.Inputs method), [14](#page-17-0) get\_token() (clarifai.rest.client.Auth method), [26](#page-29-0) get\_version() (clarifai.rest.client.Model method), [23](#page-26-0)

## I

init\_model\_cache() (clarifai.rest.client.Models method), [21](#page-24-0) Inputs (class in clarifai.rest.client), [9](#page-12-0) InputSearchTerm (class in clarifai.rest.client), [25](#page-28-0)

## L

list\_versions() (clarifai.rest.client.Model method), [23](#page-26-0)

## M

merge\_concepts() (clarifai.rest.client.Inputs method), [15](#page-18-0) merge\_concepts() (clarifai.rest.client.Model method), [24](#page-27-0) merge\_metadata() (clarifai.rest.client.Inputs method), [15](#page-18-0) merge\_outputs\_concepts() (clarifai.rest.client.Inputs method), [15](#page-18-0)

Model (class in clarifai.rest.client), [22](#page-25-0) Models (class in clarifai.rest.client), [19](#page-22-0)

## $\Omega$

OutputSearchTerm (class in clarifai.rest.client), [26](#page-29-0)

## P

predict() (clarifai.rest.client.Model method), [24](#page-27-0) predict\_by\_base64() (clarifai.rest.client.Model method), [24](#page-27-0) predict\_by\_bytes() (clarifai.rest.client.Model method), [24](#page-27-0) predict\_by\_filename() (clarifai.rest.client.Model method), [24](#page-27-0) predict\_by\_url() (clarifai.rest.client.Model method), [24](#page-27-0)

## R

remove outputs concepts() (clarifai.rest.client.Inputs method), [15](#page-18-0)

## S

search() (clarifai.rest.client.Concepts method), [9](#page-12-0) search() (clarifai.rest.client.Inputs method), [15](#page-18-0) search() (clarifai.rest.client.Models method), [21](#page-24-0) search\_by\_annotated\_concepts() (clarifai.rest.client.Inputs method), [16](#page-19-0) search\_by\_geo() (clarifai.rest.client.Inputs method), [16](#page-19-0) search\_by\_image() (clarifai.rest.client.Inputs method), [16](#page-19-0) search\_by\_metadata() (clarifai.rest.client.Inputs method), [17](#page-20-0) search\_by\_original\_url() (clarifai.rest.client.Inputs method), [18](#page-21-0) search\_by\_predicted\_concepts() (clari-

fai.rest.client.Inputs method), [18](#page-21-0) SearchTerm (class in clarifai.rest.client), [25](#page-28-0)

## T

tag\_files() (clarifai.rest.client.ClarifaiApp method), [6](#page-9-1) tag\_urls() (clarifai.rest.client.ClarifaiApp method), [7](#page-10-0) train() (clarifai.rest.client.Model method), [25](#page-28-0)

## U

update() (clarifai.rest.client.Concepts method), [9](#page-12-0) update() (clarifai.rest.client.Inputs method), [18](#page-21-0) update() (clarifai.rest.client.Model method), [25](#page-28-0) UserError (class in clarifai.rest.client), [27](#page-30-0)

## W

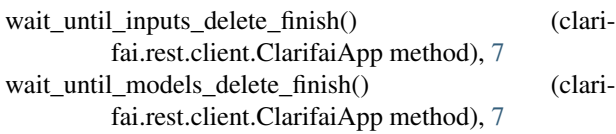